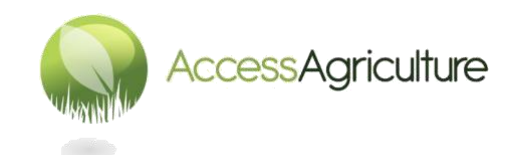

## **নতু ন ভাষার সংস্কারণ ততরর করার রনর্দেরিকা**

## **আপনার যরদ অরিও সম্পাদর্নর অরভজ্ঞতা থার্ক**

- 1. অডিও রেকর্ডার থেকে ফাইলগুলো সম্পাদনা করার কম্পিউটারে স্থানান্তর করুন। ভাষা ও ভিডিওর নাম লিখে সেগুলো ফোল্ডারে রাখন
- 2. অনুষ্ঠান বা কর্মসূচির নাম, ভাষা এবং শট-সংথ্যা দিয়ে **অডিও ফাইলগুলোর নতুন নামকরণ করা** সৰ্বোত্তম অভ্যাস বলে গণ্য হবে
- 3. আপনার অডিও সম্পাদনা সফটওয়্যারে একটি প্রকল্প শুরু করুন। বিনামূল্যের অডিও সম্পাদক হলে 'Audacity' এটি ডাউনলোড করা যাবে এই লিংক থেকে :<u><http://www.audacityteam.org/></u> এবং বিভিন্ন ভাষায় এটি ইনস্টল করা যাবে
- 4. ইংরেজি বা ফরাসি WAV ভিডিওর গাইড উ্যাকের জন্য অ্যাক্সেস অ্যাগ্রিকালচারকে বলুন। আপনার সম্পাদনা প্রককল্প এই ফাইলটি আমদাডন করুন
- 5. এথন নতুন ভাষার ফাইলগুলো ধারণকৃত ফোল্ডার/ফাইল আমদানি করুন
- 6. ভিডিওর অডিও উ্যাক নির্দেশিকাটি নতুন ভাষার অডিও ফাইলগুলোর অবস্থানের জন্য ব্যবহার করুন, অনুষ্ঠান বা কৰ্মসূচির শিরোনামটি অডিওতে স্থাপন করতে অবশ্যই ভুলে যাবেন না। আপনি যদি ভিডিওটি দেখে থাকেন, তবে আপনি এটি কোখায় হয়েছে তা জানতে পারবেন, যদি কোনো সন্দেহ থাকে তা হলে অ্যাক্সেস এগ্রিকালচারকে তথ্যের জন্য অনুরোধ করুন
- 7. ভিডিও গ্রোগ্রামের দৈর্ঘ্য পরিবর্তন করবেন না
- ৪. যদি নতুন ভাষার ধারাবর্ণনার ফাইলগুলো অতি দীর্ঘ হয়, তবে সেগুলো পুনরায় রেকর্ড করা দরকার হবে
- 9. যথন নতুন ভাষার অডিও ফাইলগুলো যথাস্থানে রাথা হয়, ভয়েস নির্দেশিকাসহ অডিও উ্যাকটি নিঃশব্দে বন্ধ করুন
- 10. নতুন ভাষার ধারাবর্ণনায় কন্ঠস্বরের মাত্রাগুলো ভালো ভলিউমে আছে, তা নিশ্চিত করুন এবং আপনি যেন কোনো নিশ্বাসের শব্দ বা ক্লিকগুলোর শব্দ শুনতে না পান, তা থেয়াল করুন
- 11. যথন আপনি সন্তুষ্ট হবেন যে, অডিও ভালো, তা হলে WAV 48KHZ 16 বিট অডিও ফাইল হিসেবে অডিওটি রপ্তানি করুন
- 12. আপনি যে অডিও ফাইলটি অ্যাক্সেস এগ্রিকালচারে পাঠান, তারপরে আমরা অনুষ্ঠান বা কর্মসূচিটির নতুন ভাষার সংস্করণ একসাথে রাখব এবং এটি ওয়েবসাইটে আপলােড করব।

## **মর্ন রাখর্েন !**

কাজের প্রতিটি স্তর বা পর্যায়ে সম্পূর্ণ মনোযোগ দিতে হবে। একটি মানসম্পন্ন অনুষ্ঠান বা কর্মসূচি তৈরির লক্ষ্য রাথবেন।

© Access Agriculture 2016